# **AA Coral Registration Instruction**

\*Click on the page number in the contents table will bring you to specific section directly.

| Contents                         |   |
|----------------------------------|---|
| Coral Registration Process Guide | 1 |
| User Role                        | 1 |
| Contact                          | 1 |
| Billing                          | 2 |
| PI Agreement                     | 2 |
| Coral                            | 2 |
| EHS Trainings                    | 2 |
| Orientation                      | 3 |
| Equipment Training Signup Guide  | 4 |
| Log in                           | 4 |
| Schedule Reservation             | 5 |
| Equipment Reservation Guide      | 6 |
| Log in                           | 6 |
| Create Reservation               | 7 |
| Edit Reservation                 | 8 |
| Enable & Disable Equipment       | 9 |

# **Coral Registration Process Guide**

#### Link to Coral Registration

- All shop and facilities users must create a UW A&A CORAL account.
- Log in to coral for safety training, schedules, and machine shop reservations.
- All users must complete all requisite training before making a reservation.
- This manual will show how to complete the registration. Please read all text during each registration step.
- You must complete all steps (1 to 16). Once you finish all the steps, the "Waiting for" column will turn into "--"

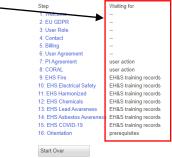

#### **User Role**

| Step                          | Waiting for                          |                                                                                                    |
|-------------------------------|--------------------------------------|----------------------------------------------------------------------------------------------------|
| 1: Welcome                    | -                                    | Define these Dete                                                                                                    |
| 2: EU GDPR                    |                                      | Define User Role                                                                                                    |
| 3: User Role                  |                                      |                                                                                                    |
| 4: Contact                    |                                      | Please choose the first correct statement from the lists of statements below. Your answer to these questions will determine which other questions will apply to you, so please read carefully.                                                         |
| 5: Billing                    | user action                          |                                                                                                    |
| 6: User Agreement<br>7: CORAL | user action                          |                                                                                                    |
| 8: EHS Fire                   | user action<br>EH&S training records | UW or External                                                                                                    |
| 9: EHS Electrical Safety      | EH&S training records                |                                                                                                    |
| 10: EHS Harmonized            | EH&S training records                | @UW Internal Billing: my work at the facility will be paid for using a UW budget number. I will specify the budget number, or indicate membership in a course, program or RSO that has predefined billing arrangements, at the next step.              |
| 11: EHS Chemicals             | EH&S training records                | Cexternal Billing: my work at the facility will be paid by a non-UW entity using a purchase order, electronic check, or wire transfer. (Please note that we cannot accept payment by credit card.)                                                     |
| 12: EHS Lead Awareness        | EH&S training records                |                                                                                                    |
| 13: EHS Asbestos Awarenes:    | EH&S training records                |                                                                                                    |
| 14: EHS COVID-19              | EH&S training records                | User Role                                                                                                    |
| 15: Orientation               | prerequisites                        |                                                                                                    |
|                               |                                      | Facility User: I will use the facility hands-on.                                                                                                    |
| Start Over                    |                                      | ORemote-Only User: I will send samples to be processed or request items to be fabricated but I will not use the facility hands-on.                                                                                                    |
|                               |                                      | ○Non-User: My interaction with the facility will be limited to sponsoring students and/or billing or administrative tasks only.                                                                                                    |
|                               |                                      |                                                                                                    |
|                               |                                      |                                                                                                    |
|                               |                                      | Additional Roles                                                                                                    |
|                               |                                      | Please choose all that apply.                                                                                                    |
|                               |                                      | □ PI. Independent of how or whether I will use the facility. I am the principal investigator for the project and may sponsor other users.                                                                                                    |
|                               |                                      | Pr. independent of nov or whether I will use the factury, I am the principal investigator for the project and may sponsor other tasks.                                                                                                    |
|                               |                                      | Course/rogramixSO/ i am panticipating in a special course, program or registered student organization that takes place in the facility and has predefined building arrangements. I will indicate which one at the facility should be a special course. |
| Che                           | ck this how if                       | vou are taking lab/capstone course                                                                                                    |
| Cile                          |                                      | you are taking lab/capstone course ok                                                                                                    |
|                               |                                      | Questions? Comments? Please contact the Coral support team at AA-registration@coral washington edu.                                                                                                    |

#### Contact

| Step                       | Waiting for |                                                                                                    |
|----------------------------|-------------|----------------------------------------------------------------------------------------------------|
| 1: Welcome                 | a 10        |                                                                                                    |
| 2: EU GDPR                 | 22          | dentity and Contact Information                                                                                                    |
| 3: User Role               |             |                                                                                                    |
| 4: Contact                 | 100         | sase let us know your name and how to contact you. If you have a UW HuskyCard, please include your name as it appears on your HuskyCard. If you have a nickname you would like to use, please include it in parentheses, e.g., Your Real Name (Your Nickname).                                                               |
| 5: Billing                 | -           |                                                                                                    |
| 6: User Agreement          | -           | 4 defense 4                                                                                                    |
| 7: CORAL                   |             | st Name                                                                                                    |
| 8: EHS Fire                | 11          |                                                                                                    |
| 9: EHS Electrical Safety   | -           | t Name 1                                                                                                    |
| 10. EHS Harmonized         | -           | partment Assessmentics & Astronomics                                                                                                    |
| 11: EHS Chemicals          | CT          | Partment Aeronautics & Astronautics                                                                                                    |
| 12: EHS Lead Awareness     | -           | pt. Role 👻                                                                                                    |
| 13. EHS Asbestos Awareness |             | one Number *                                                                                                    |
| 14: EHS COVID-19           | *           |                                                                                                    |
| 15: Orientation            | user action | In general, select your course instructor's / research advisor's name.                                                                                                    |
| Start Over                 |             | Irincipal Investigator                                                                                                    |
|                            |             | ndbal Investigator                                                                                                    |
|                            |             | ou are not involved in research or development, you may not have a PI. In that case, select if don't have a PI/ It you are a UW user without a PI, please contact us now at the address below to discuss your case.                                                                                                    |
|                            |             | the that if your chosen Pi dees not already appear on the list of Pis, he or she must also go through an abbreviated form of this registration before yours can be fully precessed in that case, you should continue to fill out the forms here, but be sure to follow the directors at the PI Agreement step to ensure that |

#### Billing

• For graduate students who are registering Coral for your research, please contact your research advisor for the billing information detail.

| 1 | Step                       | Waiting for           |                                 |        |         |             |                    |                  |                   |                   |                                                                                                    |
|---|----------------------------|-----------------------|---------------------------------|--------|---------|-------------|--------------------|------------------|-------------------|-------------------|----------------------------------------------------------------------------------------------------|
|   | 1: Welcome                 | -                     |                                 |        |         |             |                    |                  |                   |                   |                                                                                                    |
|   | 2: EU GDPR                 |                       | Billing Info                    | rm     | ati     | on          |                    |                  |                   |                   |                                                                                                    |
|   | 3: User Role               |                       |                                 |        |         |             |                    |                  |                   |                   |                                                                                                    |
|   | 4: Contact                 |                       | Please note: If you are using a | budge  | t numbe | r beginning | with 74 or 75, you | r department may | require the use o | f project, task o | or option codes. Please check with your PI or department administration if you are using a 74- or 75- budget and are not sure whether you |
|   | 5: Billing                 | -                     | need to specify project, task o | option | codes.  |             |                    |                  |                   |                   |                                                                                                    |
|   | 6: User Agreement          |                       |                                 |        |         |             |                    |                  |                   |                   |                                                                                                    |
|   | 7: PI Agreement            | user action           | Budget Number                   | Task   | OptionF | Project     | Company            | Worktag          | Sub-worktags      | Percent           |                                                                                                    |
|   | 8: CORAL                   | user action           |                                 |        |         |             |                    |                  |                   |                   |                                                                                                    |
|   | 9: EHS Fire                | EH&S training records |                                 |        |         |             |                    |                  |                   |                   |                                                                                                    |
|   | 10: EHS Electrical Safety  | EH&S training records |                                 |        |         |             |                    |                  |                   |                   |                                                                                                    |
|   | 11: EHS Harmonized         | EH&S training records |                                 |        |         |             |                    |                  |                   |                   |                                                                                                    |
|   | 12: EHS Chemicals          | EH&S training records |                                 |        |         |             |                    |                  |                   |                   | OK                                                                                                    |
|   | 13: EHS Lead Awareness     | EH&S training records |                                 |        |         |             |                    |                  |                   |                   |                                                                                                    |
|   | 14: EHS Asbestos Awareness | EH&S training records |                                 |        |         |             |                    |                  |                   |                   |                                                                                                    |
|   | 15: EHS COVID-19           | EH&S training records |                                 |        |         |             |                    |                  |                   |                   |                                                                                                    |
|   | 16: Orientation            | prerequisites         |                                 |        |         |             |                    |                  |                   |                   |                                                                                                    |
|   |                            |                       |                                 |        |         |             |                    |                  |                   |                   |                                                                                                    |
|   | Start Over                 |                       |                                 |        |         |             |                    |                  |                   |                   |                                                                                                    |

#### **PI Agreement**

- Once you finish Step 1-6 properly, paste the address to your PI to approve your identity.
- Click "OK" to change the status into "PI approval". Your PI will receive instruction to

| Step                                     | Waiting for                                    |                                                                                                    |                                                              |                            |                |                       |
|------------------------------------------|------------------------------------------------|----------------------------------------------------------------------------------------------------|--------------------------------------------------------------|----------------------------|----------------|-----------------------|
| 1: Welcome                               |                                                |                                                                                                    |                                                              |                            |                |                       |
| 2: EU GDPR                               |                                                | PI Sign Lab Agreement                                                                                                    |                                                              |                            |                |                       |
| 3: User Role                             |                                                | • •                                                                                                    |                                                              |                            |                | 1                     |
| 4: Contact                               | -                                              | The principal investigator (for students, usually your advisor) must also sign a use agreement before we can finish processing your registr    | ation. Please ask your PL whom you identified earlier as     | Step                       | Waiting for    | ough it may wrap onto |
| 5: Billing                               |                                                | two lines);                                                                                                    | allon. Thease ask your TT, this in you identified carrier as | 1: Welcome                 |                | ough k may map onto   |
| 6: User Agreement                        |                                                |                                                                                                    |                                                              | 2: EU GDPR                 |                | 1                     |
| 7: PI Agreement                          | user action                                    | https://www.coral.washingto                                                                                                    | n.edu/sp.cgi?lab=AA&sp=                                      | 3: User Role               |                | 1                     |
| 8: CORAL<br>9: EHS Fire                  | user action                                    | to agree to the terms as FACULTY USER.                                                                                                    |                                                              | 4: Contact                 |                | 1                     |
| 9: EHS Fire<br>10: EHS Electrical Safety | EH&S training records<br>EH&S training records | to agree to are territo and product in OCLA.                                                                                                   |                                                              | 5: Billing                 |                | 1                     |
| 11: EHS Harmonized                       | EH&S training records                          | If you are in the very unusual situation of being a UW-user without a PI, please contact us to discuss your case. Your registration will not p | roceed until we have manually passed you at this step.       | 6: User Agreement          |                | 1                     |
| 12: EHS Chemicals                        |                                                | Otherwise, if your computer is set up for email, please send instructions to your Pl before you continue.                                      |                                                              |                            | PI approval    |                       |
| 13: EHS Lead Awareness                   | EH&S training records                          | Curerwise, ir your computer is set up for email, prease send instructions to your in boute you computer is.                                    |                                                              | 8: CORAL                   | staff approval | 1                     |
|                                          | EH&S training records                          |                                                                                                    | Hit the button                                               |                            |                | 1                     |
| 15: EHS COVID-19                         | EH&S training records                          |                                                                                                    |                                                              | 9: EHS Fire                |                | 1                     |
| 16: Orientation                          | prerequisites                                  |                                                                                                    |                                                              | 10: EHS Electrical Safety  |                | 1                     |
|                                          |                                                |                                                                                                    |                                                              | 11: EHS Harmonized         |                | 1                     |
| Start Over                               |                                                |                                                                                                    |                                                              | 12: EHS Chemicals          |                | 1                     |
|                                          |                                                |                                                                                                    |                                                              | 13: EHS Lead Awareness     |                | 1                     |
|                                          |                                                |                                                                                                    |                                                              | 14: EHS Asbestos Awareness |                | 1                     |
|                                          |                                                |                                                                                                    |                                                              | 15: EHS COVID-19           |                | 1                     |
| Coral                                    |                                                |                                                                                                    |                                                              | 16: Orientation            | prerequisites  |                       |

## Coral

• Once you finish Step 1-7 properly, the lab staff will register your NetID with CORAL. Click "OK" to change the status into "staff approval". Sit tight, and you should be notified by your email when the activation is done.

| Step                            | Waiting for           |                                                                                                    |                            |                |
|---------------------------------|-----------------------|----------------------------------------------------------------------------------------------------|----------------------------|----------------|
| 1: Welcome                      | -                     |                                                                                                    |                            |                |
| 2: EU GDPR                      | -                     | LIM CODAL ID Activation                                                                                                    | Step                       | Waiting for    |
| 3: User Role                    |                       | UW CORAL ID Activation                                                                                                    | 1: Welcome                 |                |
| 4: Contact                      |                       |                                                                                                    | 2: EU GDPR                 |                |
| 5: Billing<br>6: User Agreement | -                     | The next step is for lab staff to register your UW NetID with CORAL. You will be notified by email at your email when this has happened.                                                                                                    | 3: User Role               |                |
| 7: PI Agreement                 |                       | Once you have a working UW CORAL ID, you may reserve time on any lab instruments that you are trained to use (or that require no training), preview your billing online, and transfer files to and from                                                                                                    |                            |                |
| 8: CORAL                        | user action           | Coral Web Front-End.                                                                                                    | 4: Contact                 |                |
| 9: EHS Fire                     |                       | Note that, depending on which lebyou are registering for, and what user role you chose at the beginning, there may still be more steps for you to complete.                                                                                                    | 5: Billing                 |                |
| 10: EHS Electrical Safety       | EH&S training records | Twie una, depending on which be you are registering to, and what user the you chose at the beginning, there may suit be note steps of you to comprete.                                                                                                    | 6: User Agreement          |                |
| 11: EHS Harmonized              | EH&S training records | Hit the button                                                                                                    | 7: PI Agreement            | PI approval    |
| 12: EHS Chemicals               | EH&S training records | ОК                                                                                                    | 8: CORAL                   | staff approval |
| 13: EHS Lead Awareness          | EH&S training records |                                                                                                    | 9: EHS Fire                |                |
| 14: EHS Asbestos Awareness      |                       |                                                                                                    |                            |                |
| 15: EHS COVID-19                | EH&S training records |                                                                                                    | 10: EHS Electrical Safety  |                |
| 16: Orientation                 | prerequisites         |                                                                                                    | 11: EHS Harmonized         |                |
|                                 |                       |                                                                                                    | 12: EHS Chemicals          |                |
| Start Over                      |                       |                                                                                                    | 13: EHS Lead Awareness     |                |
|                                 |                       | Questions? Comments? Please contact the Coral support team at AA-registration@coral washington.edu.                                                                                                    | 14: EHS Ashestos Awareness |                |
|                                 |                       | Guessons) commence: mease consist are consist and consist and consistent and an and consistent and an and an an and an and an and an and an and an and an and an and an and an and an and an and an and an and an and an and an and an and an and an and an an an an an an an an an an an an an |                            | s              |
|                                 |                       |                                                                                                    | 15: EHS COVID-19           |                |
|                                 |                       |                                                                                                    | 16: Orientation            | prerequisites  |
|                                 |                       |                                                                                                    |                            |                |

#### **EHS Trainings**

- All training must be complete and current (7 in total) before proceeding to the orientation step. Please give yourself adequate time to complete these training sessions as the average time to complete all training sessions is 3-4 hours.
- Some trainings do expire after a period of time.

• Use EHS Training Records website to check your status.

| Step                      | iling for                                                                                                    |
|---------------------------|----------------------------------------------------------------------------------------------------|
| 1: Welcome                | ELICE "Eite Extinguisher Training" online training                                                                                                    |
| 2: EU GDPR                | EH&S "Fire Extinguisher Training" online training                                                                                                    |
| 3: User Role              |                                                                                                    |
| 4: Contact                | To be a user of this lab, you must pass EH&S's "Fire Extinguisher Training" online training.                                                                                                    |
| 5: Billing                | NOTE THAT THE HANDA ON FIRE ENTRICHMENT TO AN ALL AN EXCEPTION TO MEET THE PERMIT                                                                                                    |
| 6: User Agreement         | NOTE THAT THE HANDS-ON FIRE EXTINGUISHER TRAINING IS NOT SUFFICIENT TO MEET THIS REQUIREMENT.                                                                                                    |
| 7: PI Agreement           | rr action You must already have a UW NetID to take this course. When you have a NetID, please follow the instructions below.                                                                                                    |
| 8: CORAL                  | ir action                                                                                                    |
| 9: EHS Fire               | &S training records 1. Visit EH&S's "Fire Extinguisher Training" online training site.                                                                                                    |
| 10: EHS Electrical Safety | &S training records 2. Plan at least half an hour, but take as long as you need to complete the training successfully.                                                                                                    |
| 11: EHS Harmonized        | &S training records 3. If your UW NetID is very new, the site containing the training module may fail with the error Oops. We can't find your account. This issue should resolve itself within two business days, but if it does not, please contact UW EH&S Training at ehstrain@ww.edu                                                                                                    |
| 12: EHS Chemicals         | 4S training records for assistance.                                                                                                    |
| 13: EHS Lead Awareness    | 4. When you are presented with your score, take a screen shot, in case the site does not give you a certificate. (The screen shot is not a certificate, but we can use it to demonstrate to the EH&S department that you have passed the course, and they can provide                                                                                                    |
| 14: EHS Asbestos Awarenet | 8.S training records you with a certificate.)                                                                                                    |
| 15: EHS COVID-19          | 4.8 training records 5. The UW CORAL registration system will recognize the training when it appears on EH&S's training records site, which may take up to one business day.                                                                                                    |
| 16: Orientation           | recujular                                                                                                    |
|                           | Keep a copy of the certificate for your records.                                                                                                    |
| Start Over                | Please note that this training expires after a period of time, so if you have taken this training in the past but not recently, you may need to take it again. Please check your training status at                                                                                                    |
| Start Over                | rease now making expires and a period on the son you have used in a standing in the part out not receively, you may need to use it adjust. Prease check you maring status at<br>https://desty.washington.edu/estatu/sahubcookie/profile/ani/sahubcookie/profile/ani/sahubcookie/sahubcookie                                                            |
|                           | mişis vdepisi vasınınğılan edulenaspudcolokisi prodiniyu anıngazi pri pi you are unsure.                                                                                                    |
|                           |                                                                                                    |
|                           | OK                                                                                                    |
|                           | un .                                                                                                    |
|                           | Questions? Comments? Please contact the Coral support team at AA-registration@coral.washindton.edu.                                                                                                    |
|                           | description of the set of the set |

# Orientation

- This step will be an in-person 1-hour safety training in the A&A Machine Shop, please register for an available training. Below is an example of what you should see for scheduled safety training.
- Before you can start registering for an orientation, you must already have been approved at step 1-14.

# Lab Orientation

You must undergo orientation at each location in AA before you may use that location. Orientation must be done in person. Please register for one of the orientation sessions listed below.

| ID   | Trainer  | Name               | Location          | Starts           | Ends  | Capacity | Available |                  |
|------|----------|--------------------|-------------------|------------------|-------|----------|-----------|------------------|
| 1071 | skrewson | Safety Orientation | Gug 115 - AA Shop | 2022-10-03 17:00 | 18:00 | 10       | 10        | View Registrants |
| 1072 | skrewson | Safety Orientation | Gug 115 - AA Shop | 2022-10-05 17:00 | 18:00 | 10       | 10        | View Registrants |
| 1073 | skrewson | Safety Orientation | Gug 115 - AA Shop | 2022-10-11 17:00 | 18:00 | 10       | 10        | View Registrants |
| 1074 | skrewson | Safety Orientation | Gug 115 - AA Shop | 2022-10-13 17:00 | 18:00 | 10       | 10        | View Registrants |
| 1075 | skrewson | Safety Orientation | Gug 115 - AA Shop | 2022-10-17 16:00 | 17:00 | 10       | 10        | View Registrants |
| 1076 | skrewson | Safety Orientation | Gug 115 - AA Shop | 2022-10-19 16:00 | 17:00 | 10       | 10        | View Registrants |
| 1077 | skrewson | Safety Orientation | Gug 115 - AA Shop | 2022-10-25 16:00 | 17:00 | 10       | 10        | View Registrants |
| 1078 | skrewson | Safety Orientation | Gug 115 - AA Shop | 2022-10-27 16:00 | 17:00 | 10       | 10        | View Registrants |
| 1079 | skrewson | Safety Orientation | Gug 115 - AA Shop | 2022-10-31 17:00 | 18:00 | 10       | 10        | View Registrants |
| 1080 | skrewson | Safety Orientation | Gug 115 - AA Shop | 2022-11-02 17:00 | 18:00 | 10       | 10        | View Registrants |
| 1081 | skrewson | Safety Orientation | Gug 115 - AA Shop | 2022-11-08 17:00 | 18:00 | 10       | 10        | View Registrants |
| 1082 | skrewson | Safety Orientation | Gug 115 - AA Shop | 2022-11-10 17:00 | 18:00 | 10       | 10        | View Registrants |
| 1083 | skrewson | Safety Orientation | Gug 115 - AA Shop | 2022-11-14 15:00 | 16:00 | 10       | 10        | View Registrants |
| 1084 | skrewson | Safety Orientation | Gug 115 - AA Shop | 2022-11-16 15:00 | 16:00 | 10       | 10        | View Registrants |
| 1085 | skrewson | Safety Orientation | Gug 115 - AA Shop | 2022-11-22 15:00 | 16:00 | 10       | 10        | View Registrants |
| 1086 | skrewson | Safety Orientation | Gug 115 - AA Shop | 2022-11-23 15:00 | 16:00 | 10       | 10        | View Registrants |
| 1087 | skrewson | Safety Orientation | Gug 115 - AA Shop | 2022-11-28 17:00 | 18:00 | 10       | 10        | View Registrants |
| 1088 | skrewson | Safety Orientation | Gug 115 - AA Shop | 2022-11-30 17:00 | 18:00 | 10       | 10        | View Registrants |
| 1089 | skrewson | Safety Orientation | Gug 115 - AA Shop | 2022-12-06 17:00 | 18:00 | 10       | 10        | View Registrants |
| 1090 | skrewson | Safety Orientation | Gug 115 - AA Shop | 2022-12-08 17:00 | 18:00 | 10       | 10        | View Registrants |

If no sessions are listed, or if you cannot make any of the listed sessions, please contact aafacilities@uw.edu to register for orientation.

# **Equipment Training Signup Guide**

- After completing the Coral registration process, users can sign up for additional shop training (CNC machinery, laser cutter, milling machine, lathe).
- If you haven't finished registering the CORAL, please refer to the <u>Coral Registration Process</u> <u>Guide</u> and finish creating the account first.
- If you had training and experience at other places (e.g. ME machine shop) before, please let the facility team faculty know for permission.

## STEP1. Log in to your CORAL account

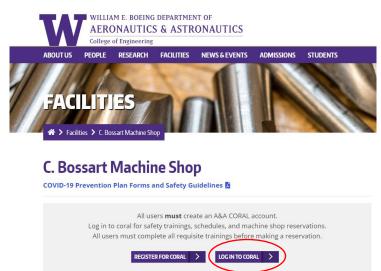

#### STEP 2. Schedule Reservation

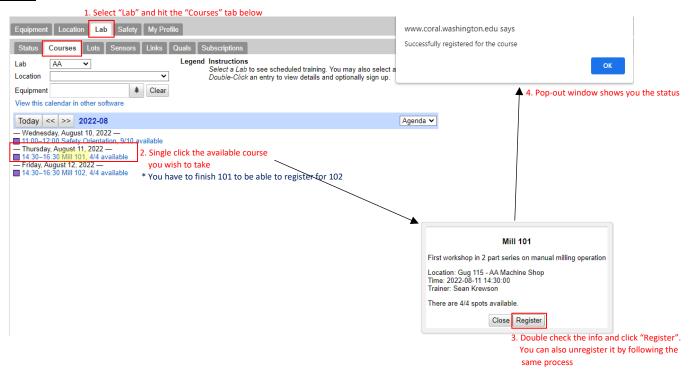

# **Equipment Reservation Guide**

- Users must reserve equipment before use. This manual will guide you to make reservation, and enable equipment in the machine shop.
- If you haven't finished registering the CORAL, please refer to the <u>Coral Registration Process</u> <u>Guide</u> and finish creating the account first.
- If you haven't finish trainings for specific equipment (CNC machinery, laser cutter, milling machine, lathe), please refer to the <u>Equipment Training Signup Guide</u> and finish the trainings first. If you had training and experience at other places (e.g. ME machine shop) before, please let the facility team faculty know for permission.

#### STEP1. Log in to your CORAL account

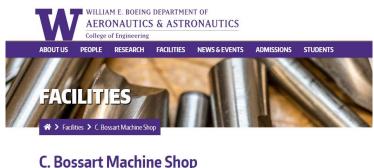

COVID-19 Prevention Plan Forms and Safety Guidelines All users must create an A&A CORAL account. Log in to coral for safety trainings, schedules, and machine shop reservations. All users must complete all requisite trainings before making a reservation.

## STEP 2.1 Create Reservation

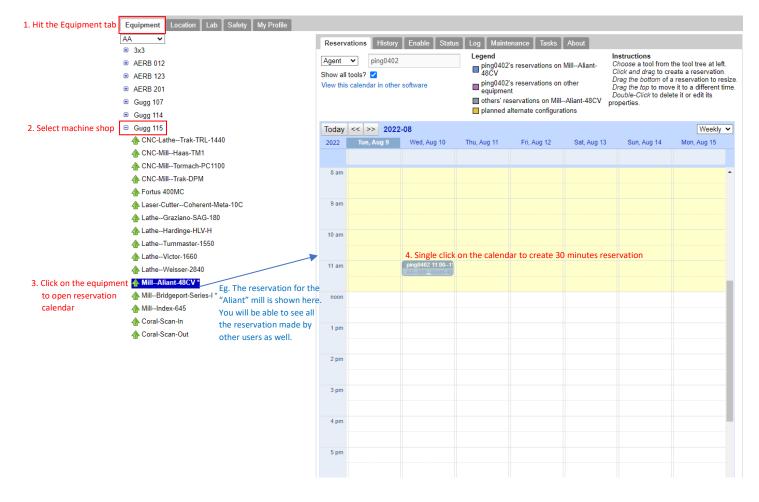

| Today | << >> 2022 | -08                                   |             |                    |         |                |                  |          | Wee        | kly 🗸    |
|-------|------------|---------------------------------------|-------------|--------------------|---------|----------------|------------------|----------|------------|----------|
| 2022  | Tue, Aug 9 | Wed, Aug 10                           | Thu, Aug 11 | Fri, Aug 12        | Sa      | t, Aug 13      | Sun, Aug         | 14       | Mon, Aug 1 | 5        |
|       |            |                                       |             |                    | Chung   | -Ping Ho - p   | ing0402@uv       | v.edu    |            |          |
| 8 am  |            |                                       |             |                    | Lab     | AA             | ~                |          |            | <b>^</b> |
|       |            |                                       |             |                    | Item    | AAMillA        | liant-48CV       |          |            |          |
| 9 am  |            |                                       |             |                    | Agent   | ping0402 (     | Chung-Ping       | Ho)      |            |          |
|       |            |                                       |             |                    | Member  | ping0402 (     | Chung-Ping       | Ho)      |            |          |
| 10 am |            |                                       |             |                    | Project | AA GSA 🗸       |                  | -        |            |          |
|       |            | 5. Double click to edit               | reservation |                    | Account | AA Staff 🗸     | that work is     | being do | ne for     |          |
| 11 am |            | ping0402 11:00-11<br>AAMill_Aliant-48 |             |                    | Process |                |                  |          |            |          |
|       |            |                                       |             |                    | Start   | 2022-08-1      | 0 11:00:00       |          |            |          |
| noon  |            |                                       |             | rt" "End" times to | End     | 2022-08-1      | 0 11:30:00       |          |            |          |
|       |            |                                       | desire re   | servation length.  | Minutes | 30.00          |                  |          |            |          |
| 1 pm  |            |                                       |             |                    | Flags   | Expedi         | ted              |          |            |          |
|       |            |                                       |             |                    | Dele    | te Save F      | Repeat Can       | cel      |            |          |
| 2 pm  |            |                                       |             |                    |         |                | click the "Save" |          | 1          |          |
| 2 pm  |            |                                       |             |                    |         | button to upda | ate reservation  |          |            |          |
|       |            |                                       |             |                    |         |                |                  |          |            | _        |
| 3 pm  |            |                                       |             |                    |         |                |                  |          |            |          |
|       |            |                                       |             |                    |         |                |                  |          |            |          |
| 4 pm  |            |                                       |             |                    |         |                |                  |          |            |          |

# STEP 2.2 Edit Reservation

## STEP 3 Enable & Disable Equipment:

- Enabling of equipment requires reservation (Step2).
- Remember to disable equipment after use.

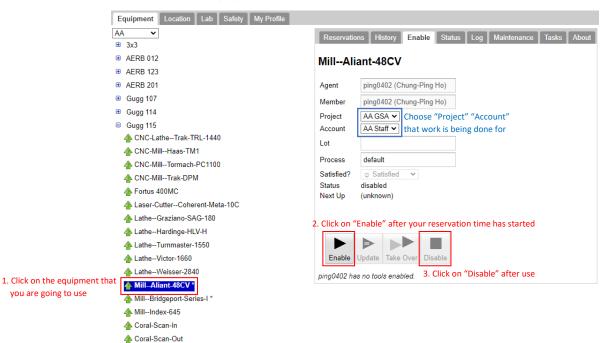